## INSTRUCTIONS FOR CREATION OF STUDENT ACCOUNT:

## Step 1: Go to studentaid.gov/h/apply-for-aid/fafsa

Step 2: Click on Start Here.

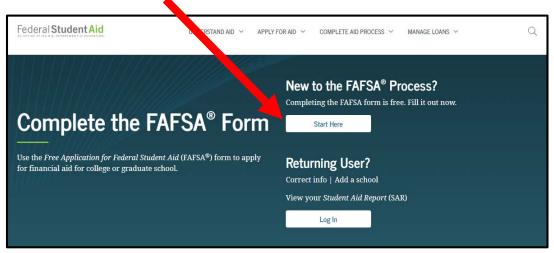

Step 3: Choose I am a student

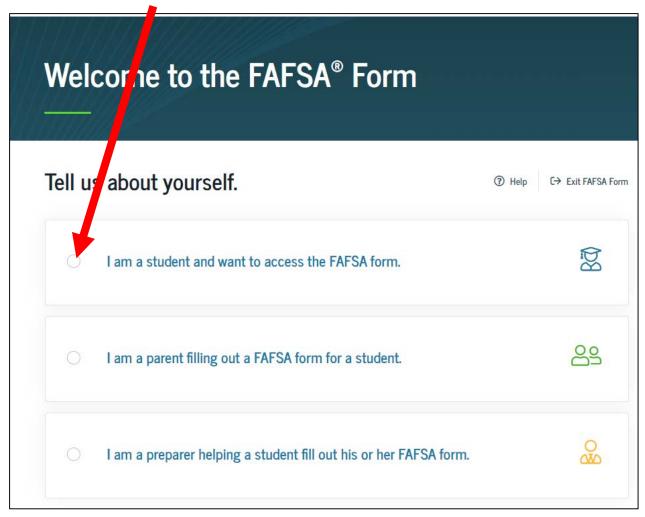

Step 4: Then choose Create an FSA ID.

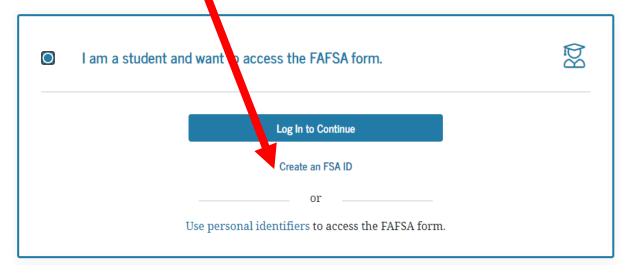

Step 5: Click Exit FAFSA Form.

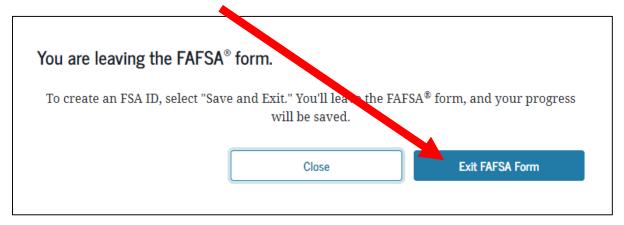

Step 6: Click Get Started.

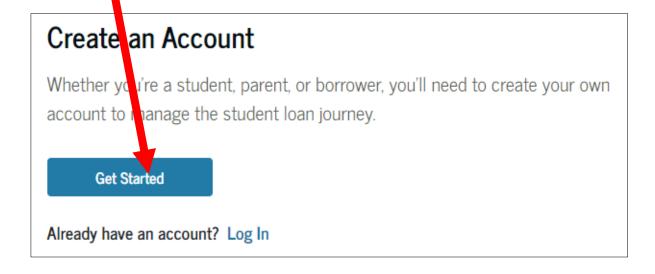

<sup>\*\*</sup>remember use a personal email account, not your BISD student email.

## **INSTRUCTIONS FOR CREATION OF PARENT ACCOUNT:**

Follow steps 1 and 2.

For Step 3, choose I am a parent.

| Enter the student's personal identifiers. |              |               |                |            |             |                                            |        |
|-------------------------------------------|--------------|---------------|----------------|------------|-------------|--------------------------------------------|--------|
| Enter the st                              | udent's info | ormation b    | elow to l      | ink you t  | to the FAF  | FSA form. Get help for parents             |        |
| Student's First Name                      |              |               |                |            |             |                                            |        |
|                                           |              |               |                |            |             | <b>②</b>                                   |        |
| Caralanala Ta                             | 11 74 37     |               |                |            |             |                                            |        |
| Student's Fu                              | ш Last Nan   | ne            |                |            |             | (?)                                        |        |
|                                           |              |               |                |            |             |                                            |        |
| Student's Da                              | te of Birth  |               |                |            |             |                                            |        |
| Month                                     | Day          | Year          |                |            |             |                                            |        |
|                                           |              |               | ?              |            |             |                                            |        |
|                                           |              |               |                |            |             |                                            |        |
| Student's So                              | cial Securi  | y Number      | _              |            |             |                                            |        |
|                                           |              |               | ?              |            |             |                                            |        |
| If the student (                          | loes not hav | e a Social Se | <br>curitv num | ıber becau | se he or sh | e is a citizen of a trust territory and ti | his is |
| ,<br>his or her first                     |              |               |                |            |             |                                            |        |
|                                           |              |               |                |            |             |                                            |        |
|                                           |              |               |                |            | previously  | submitted the FAFSA form, enter the        | entir  |
|                                           | e nreviously | assigned to   | him or her     |            |             |                                            |        |

Fill in the information correctly, then click **Continue**.

- \*It can take up to 3 days for the student account to activate, so do not feel discouraged if the parent account cannot be activated ASAP.
- \*\*If your parent works and pays taxes, you must create a parent account for your best chances at getting money!